## **Упутство за употребу програма**

Циљ вежбе је одређивање транспортних бројева јаких електролита методом покретне границе.

На основу упутства за вежбу, неопходно је одредити вредности величина које фигуришу у једначини за израчунавање вредности транспорних бројева и унети у погодне прозорчиће вредности константи (попут наелектрисања и запремине, која мора бити позната).

Након тога, потребно је формирати табелу у којој ће бити наведене претходно измерене вредности. Табела се формира у **Excel** програму и требало би да се сачува као **.xlsx** фајл.

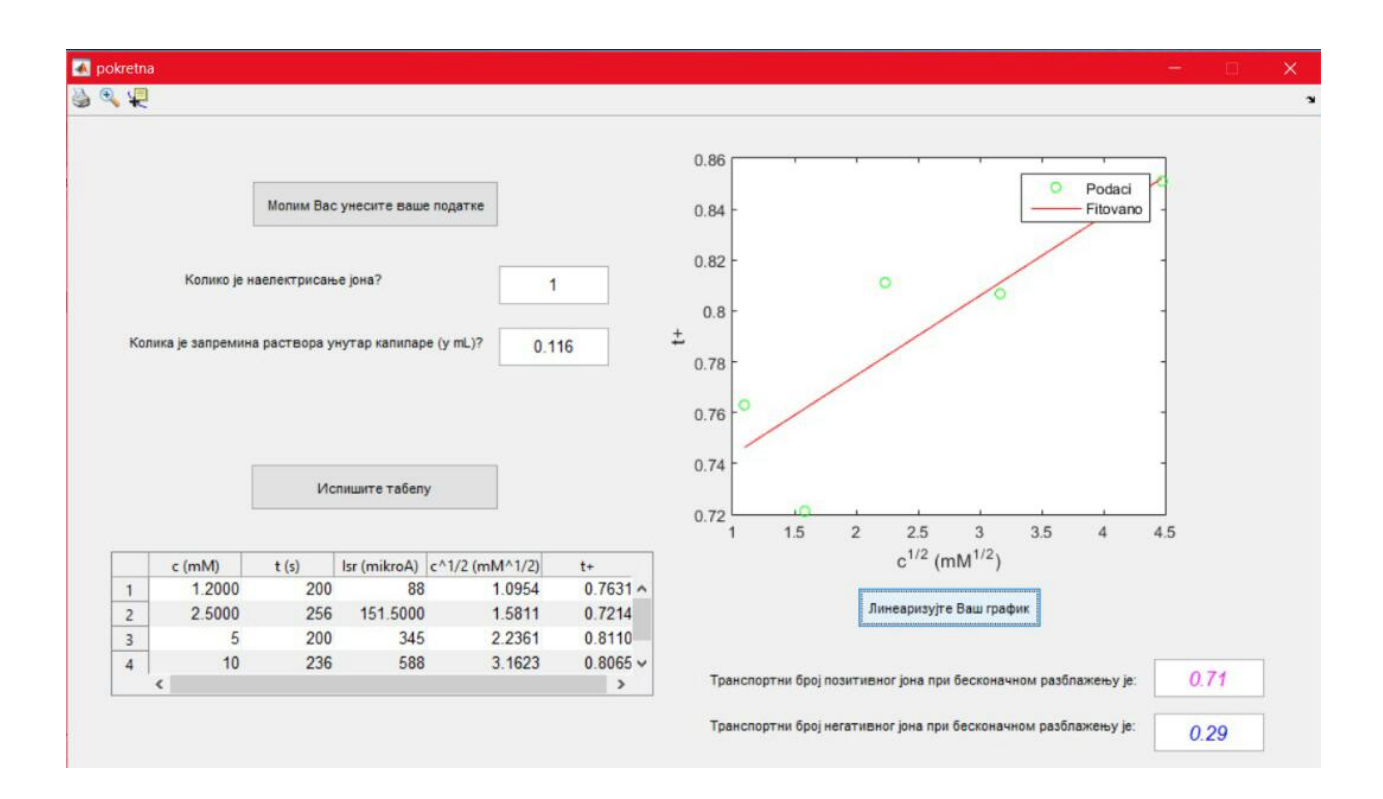

Табела се путем команде "Молим Вас унесите ваше податке" убацује у виду .xlsx фајла из одговарајућег фолдера.

Одабиром команде "Испишите табелу" вредности из табеле се математички обрађују у вредности које ће бити искоришћене за цртање графика.

Кликом на команду "Линеаризујте Ваш график" програм врши фитовање. На основу одсечка на ординати одређује вредност транспортног броја катјона. Одузимањем ове вредности од јединице, добија се транспортни број анјона.